# **REQUISITOS QUE DEBE CUMPLIR TUS ARCHIVOS PUBLISHER (CD's)**

El documento en donde presentas tu informe de residencia o tesis, deberá estar en un CD físico, el cual deberás llevar a la institución cuando se te indique.

De momento la recepción y revisión de archivos es vía electrónica, sin embargo, es importante que tus documentos estén listos cuando se te indique llevarlos de manera física.

# **ETIQUETA DEL DISCO**

Visita el siguiente enlace para descargar el formato:

[https://drive.google.com/file/d/1dQAPRPg8VE9tUPYFGvn96up9mbt8mFSB/view?usp=sha](https://drive.google.com/file/d/1dQAPRPg8VE9tUPYFGvn96up9mbt8mFSB/view?usp=sharing) [ring](https://drive.google.com/file/d/1dQAPRPg8VE9tUPYFGvn96up9mbt8mFSB/view?usp=sharing)

El archivo con nombre **Disco-Ejemplo\_1**, puedes descargarlo y modificarlo con tus datos y los de tu trabajo para facilidad de llenado.

Enviar el archivo en formato Publisher con el nombre: DISCO-ETIQUETA-APELLIDOS NOMBRES

### **Puntos a considerar en el archivo:**

- 1. No modificar el tipo de fuente.
- 2. No modificar el tamaño y ubicación de los logos, líneas rojas ya indicadas.

3. El título de tu trabajo debe estar en letras mayúsculas y entre comillas (""). Debes procurar que las letras no se salgan del borde punteado señalado. Si tu título es muy largo, pueden reducir el tamaño de la fuente a mínimo 6 (no menos tamaño).

4. El título de tu trabajo debe estar igual a como se encuentra en su Anexo III o Anexo XXXIII, debes respetar las comas (,), acentos (´), paréntesis () y puntos (.) si los contiene. 5. No borrar las palabras TITULACIÓN INTEGRAL.

- 6. Las palabras (INFORME TÉCNICO DE RESIDENCIA PROFESIONAL) o (TESIS),
- según sea su caso, deben estar entre paréntesis ().

7. Verifica tu nombre, procura escribirlo a como se encuentra en su acta.

# **PORTADA-INDICE-DISCO**

Visita el siguiente enlace para descargar el formato: <https://drive.google.com/file/d/1n6i6qtDBCbkNgQs1zt4Bf2xqFAMqrxjG/view?usp=sharing>

El archivo con el nombre **PORTADA-ÍNDICE-DISCO**, puedes descargarlo y modificarlo con tus datos y los de tu trabajo para facilidad de llenado.

Enviar el archivo en formato Publisher con el nombre: PORTADA-ÍNDICE-DISCO-APELLIDOS NOMBRES

#### **Puntos a considerar en el archivo:**

**1.** El archivo debe contener solo 2 páginas, la página 1 corresponderá a tu portada,

mientras que la página 2 a tu índice.

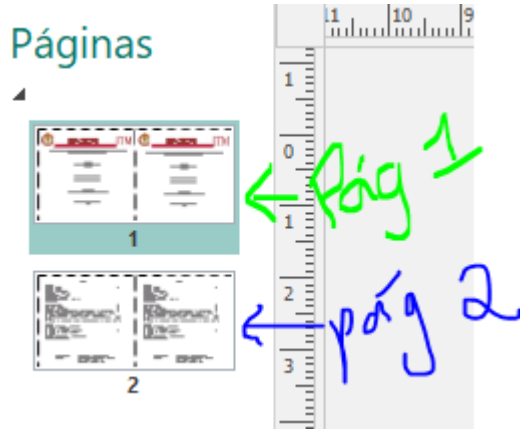

**2. En la página 1 (portada)**: No modificar el tipo o tamaño de fuente.

**2.1** No modificar el tamaño y ubicación de los logos, líneas rojas ya indicadas. **2.2.** El título de tu trabajo debe estar en letras mayúsculas y entre comillas (""). Debes procurar que las letras no se salgan del borde punteado señalado. Si tu título es muy largo, pueden reducir el tamaño de la fuente a mínimo 6 (no menos tamaño).

**2.3.** El título de tu trabajo debe estar igual a como se encuentra en su Anexo III o Anexo XXXIII, debes respetar las comas (,), acentos (´), paréntesis () y puntos (.) si los contiene. **2.4.** No borrar las palabras TITULACIÓN INTEGRAL.

**2.5.** Las palabras (INFORME TÉCNICO DE RESIDENCIA PROFESIONAL) o (TESIS),

según sea su caso, deben estar entre paréntesis ().

**2.6.** Verifica tu nombre, procura escribirlo a como se encuentra en tu acta.

**3. En la página 2 (índice)**: Esta página contiene 2 partes, a continuación, le adjunto una imagen señalada y debajo de estas las indicaciones para su llenado:

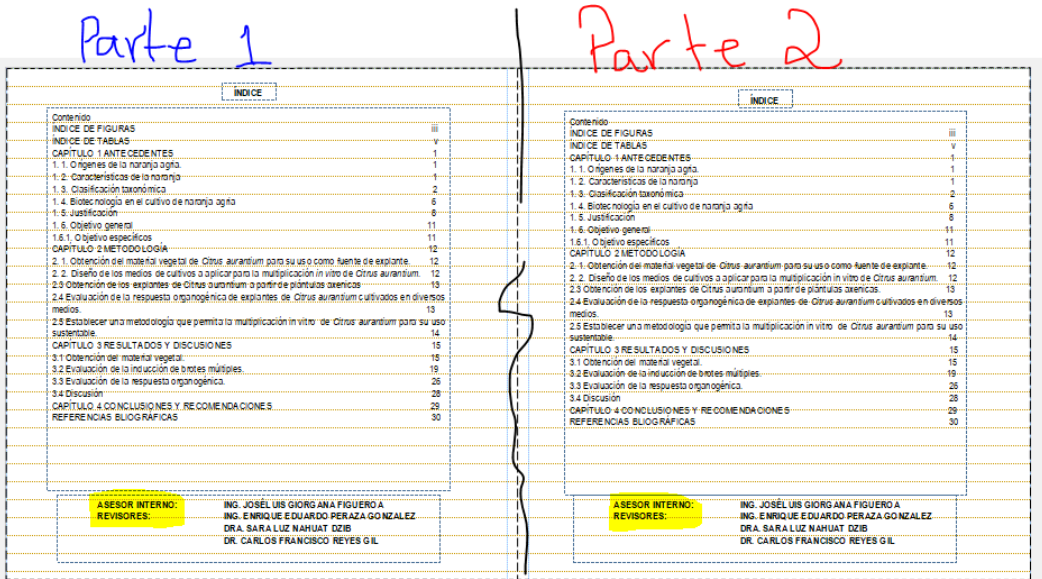

**3.1. En la parte 1** deberá estar su índice de contenido a como se encuentra en el de su trabajo (el que ya le aprobamos) donde presenta su informe de residencia o tesis, según sea su caso.

**3.1.1.** No modificar el tipo de letras que se encuentra ya establecido.

**3.1.2**. Si su contenido es muy extenso y no cabe en una sola columna, puede reducir el tamaño de la letra a 6 (no menos). También puede hacer uso de una doble columna para acomodar su índice. Adjunto a modo de ejemplo la referencia de doble columna:

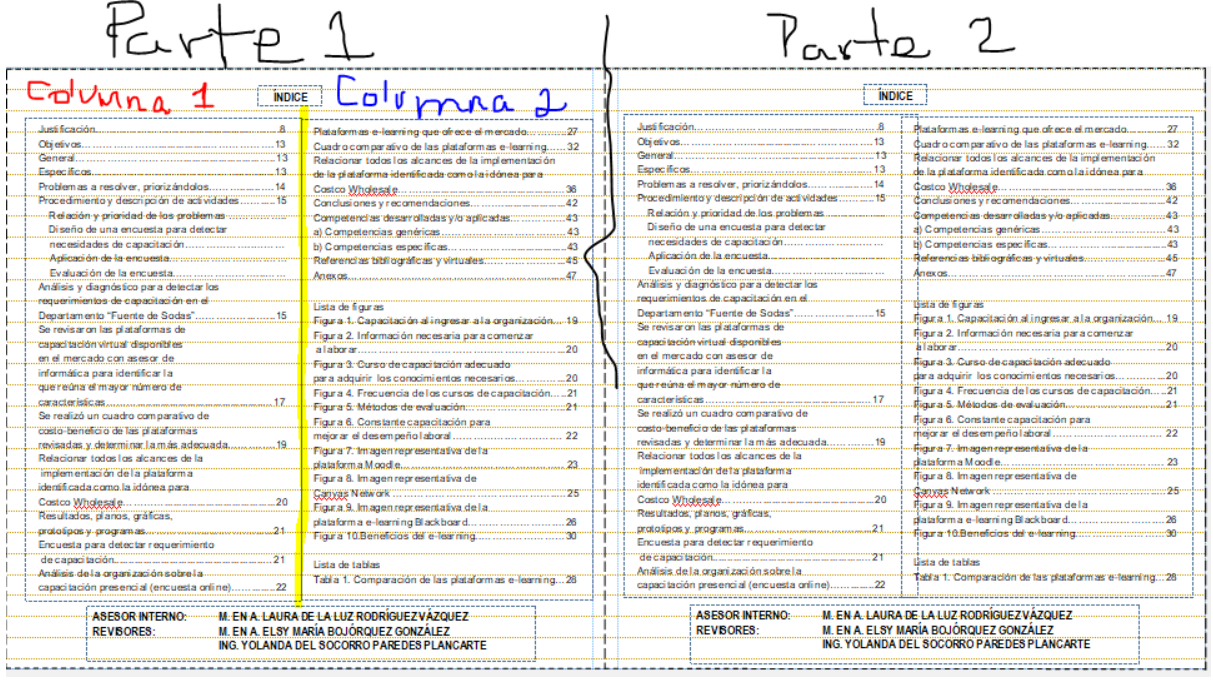

**3.1.3.** Si su contenido aun estando en dos columnas no cabe, puede reducir el tamaño del entrelineado, si realiza esta reducción de entrelineado debe procurar que el texto no quede encimado.

Para realizar la modificación de interlineado selecciones todo su texto (1), luego diríjase a la opción de Párrafo (2), seleccione el ícono de la flecha (3) y luego puede ir reduciendo y probando el interlineado en la opción Entre Líneas (4).

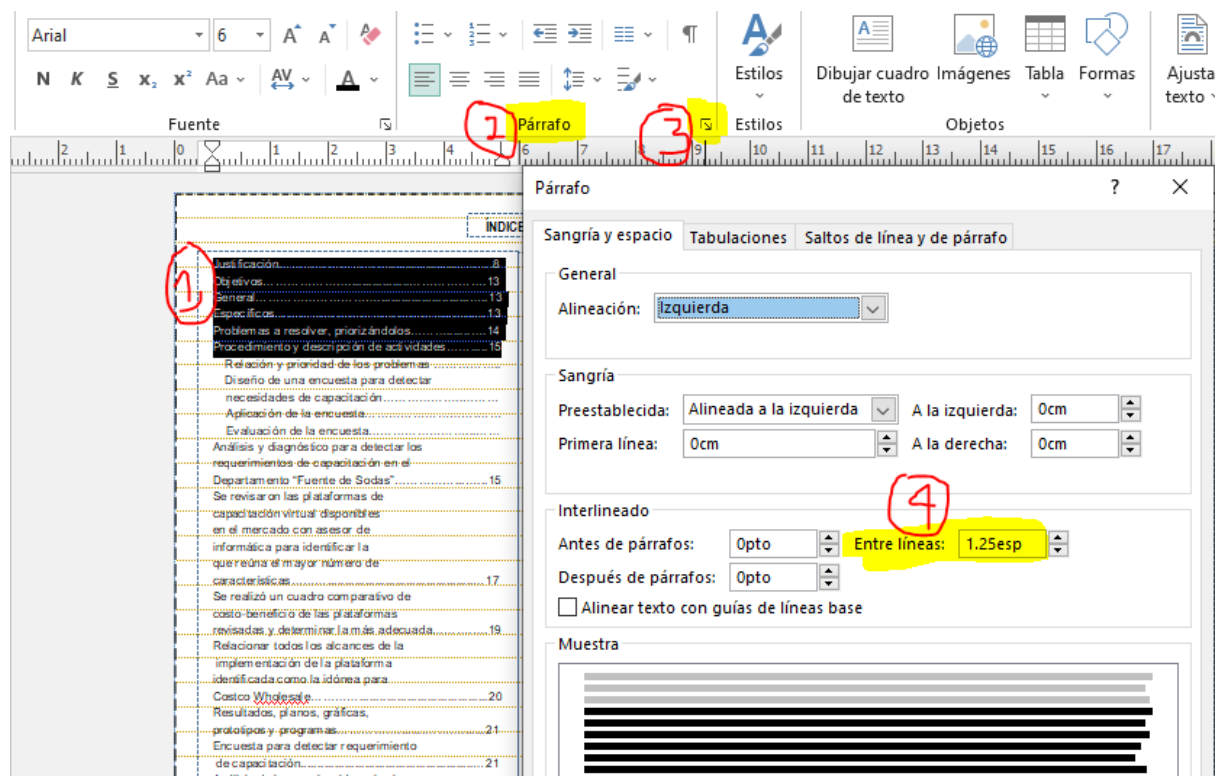

**3.2. En la parte 2** deberá estar nuevamente su índice.

La parte 2 no es la continuación de su índice, sino una copia de este del mismo a como se encuentra en la Parte 1.

**3.3. Nombre de Asesor y Revisores**: En la parte inferior podrá notar que hay un apartado para poner el nombre de su asesor y revisores. Estos nombres los encontrará en su Anexo III o XXXIII (el que puso en el archivo donde presentó su trabajo).